# How to Place an Interlibrary Loan Request

The Mt. Prospect Public Library

1. Sign in to your MPPL account on our Web Resources page.

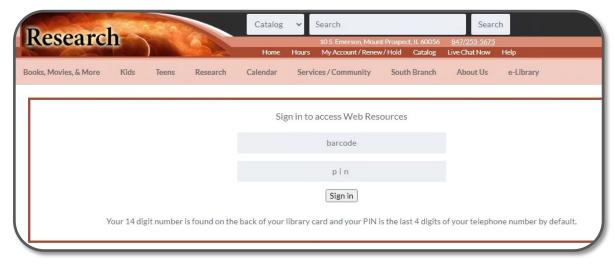

2. Select the SILC WorldCat resource.

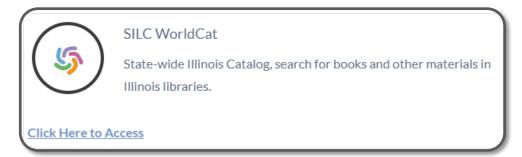

3. Search for your title using the provided search boxes.

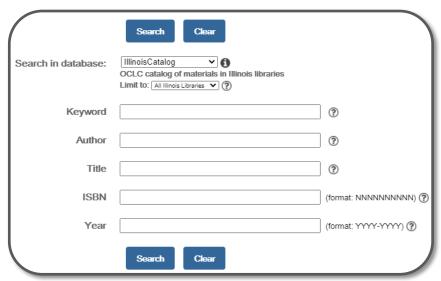

## How to Place an Interlibrary Loan Request

The Mt. Prospect Public Library

#### 4. Click on your title.

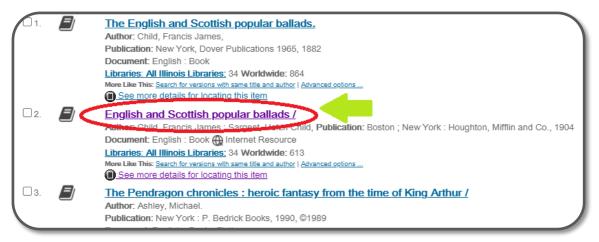

#### 5. Select "Borrow this item from another library."

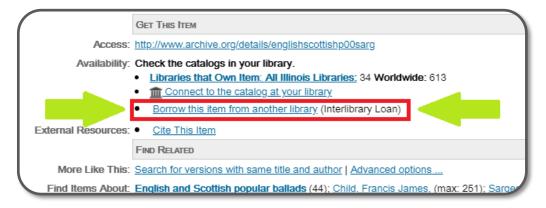

### 6. Input your information and press Submit.

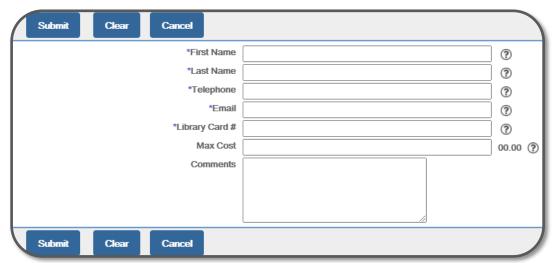

All done!

Your request has been submitted and an ILL staff will let you know when your item has arrived.

**Did** you know? If you make an OCLC account, you won't have to type all of your information in every time you make a new request!

1. Click on "My Account" in the upper right hand corner of the page.

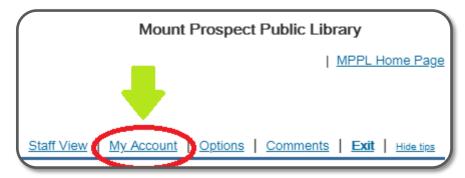

2. Select "New User Registration."

| User Name: |                                     | Forgot Password  New User Registration  Terms and conditions. |  |
|------------|-------------------------------------|---------------------------------------------------------------|--|
|            | I agree to the terms and conditions |                                                               |  |

3. Fill out the required fields (marked with an \*) and press Register.

| Indicates a required field. | Register Vew our Privacy Policy |
|-----------------------------|---------------------------------|
| *User Name:                 |                                 |
| *Password:                  |                                 |
| *Re-type password           |                                 |
| *First Name:                |                                 |
| Middle Initial:             |                                 |
| *Last Name:                 |                                 |

## You're all set!

Your information will be saved for the next time you make an Interlibrary Loan request.